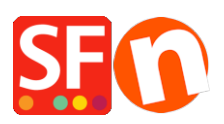

[Wissensdatenbank](https://shopfactory.deskpro.com/de/kb) > [Bestellmanagement](https://shopfactory.deskpro.com/de/kb/order-management) > [Santu Express Checkout und Bestellverfolgung](https://shopfactory.deskpro.com/de/kb/articles/santu-express-checkout-and-order-tracking-service-2)

# Santu Express Checkout und Bestellverfolgung

Merliza N. - 2021-08-03 - [Bestellmanagement](https://shopfactory.deskpro.com/de/kb/order-management)

Wie in unserem Newsletter angekündigt, ist die Santu Express Checkout-Funktion jetzt verfügbar. Diese Funktion ermöglicht es Ihren Kunden, sich für ihr eigenes Express Checkout-Konto in Ihrem Shop anzumelden, so dass sie: über Login-Daten verfügen, um ihre Bestellungen zu verfolgen, den Versand-/Zahlungsstatus ihrer Bestellungen einsehen und den Express Checkout für Produkte nutzen können, die sie zuvor gekauft haben - mit weniger Schritten beim Checkout!

**HINWEIS: Kostenlose SSL**- oder kostenlose Total Care-Konten verfügen nicht über die "Santu Express Checkout"-Funktionalität. Nur SF Cloud-Abonnenten (kostenpflichtige Konten) haben die "Santu Express Checkout"-Funktion einschließlich des "Order Tracking"-Services.

- Öffnen Sie Ihren Shop in ShopFactory

- Klicken Sie auf der ShopFactory-Zentralseite auf die Schaltfläche MEINE BESTELLUNGEN, um sich mit der SF Cloud-Schnittstelle zu verbinden

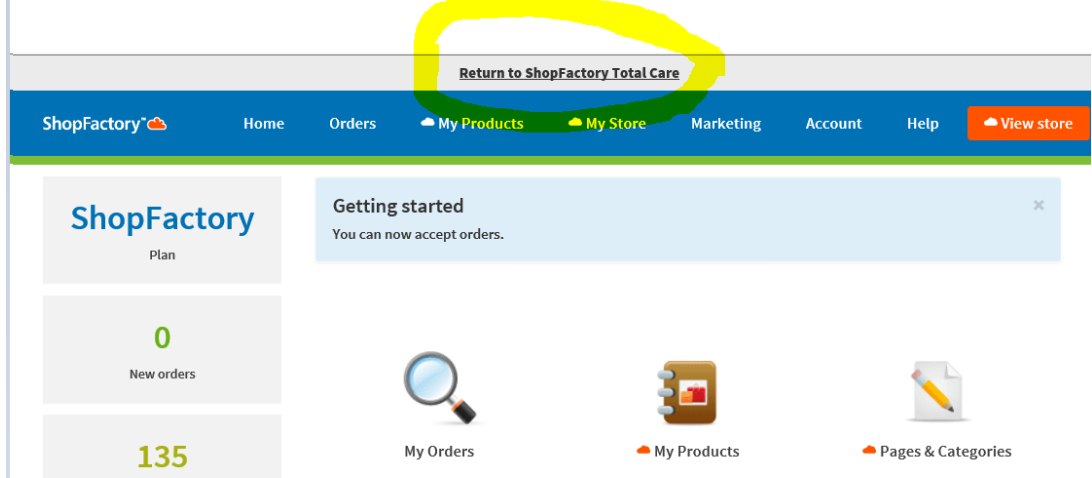

Klicken Sie nun auf den Link "Zurück zu ShopFactory Total Care".

- Wählen Sie das Menü EINSTELLUNGEN -> KONTOEINSTELLUNGEN

- Und scrollen Sie dann im Abschnitt "Einstellungen" nach unten

#### **Es gibt 4 Fälle, in denen ein Händler dies einrichten kann -**

**FALL A. AKTIVIERT BEIDE** "Express-Kaufabwicklung (beinhaltet Bestellverfolgung und anpassbare Kaufabwicklung)" **und** "Kunden die Nachverfolgung der Bestellung gestatten"

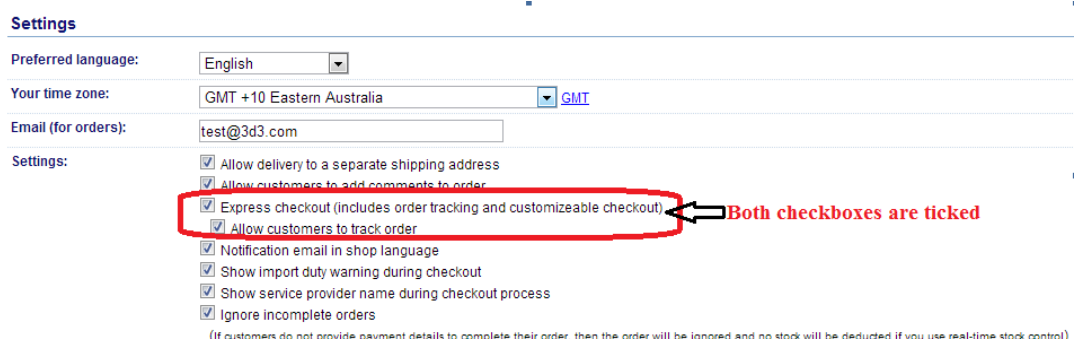

- Dies aktiviert die "Santu Express Checkout"-Anmelde- und Login-Funktion auf den Checkout-Seiten

- Kunden erhalten eine Bestellbestätigungs-E-Mail mit der Schaltfläche "Bestellstatus verfolgen".

- Kunden können auf den Link "Bestellstatus verfolgen" klicken und die Bestelldetails über die iSantu-Schnittstelle einsehen

- Wenn ein Händler den "Zahlungsstatus" und den "Versandstatus" für eine bestimmte verfolgbare Bestellung aktualisiert, erhält der Kunde eine weitere E-Mail "<Shop-Name>: Der Status von Order# hat sich geändert." Der Kunde klickt auf den Link "Bestellstatus verfolgen", um die Zahlungs- und Versandkommentare einschließlich der Paketnummer und der Tracking-URL zu sehen, wenn der Händler die Bestellung über einen Versanddienstleister verschickt hat.

- Wenn ein Kunde beim Checkout zum ersten Mal "Passwort" eingibt, wird ein Santu Express-Konto erstellt und er erhält eine E-Mail "Ihre Santu Express-Registrierung"

- Ein registrierter Santu Express-Benutzer kann sich einloggen und alle seine Bestellungen über https://i.santu.com einsehen.

- Wenn der Käufer beim Checkout kein iSantu-Kontopasswort eingegeben hat, kann er die Bestellung nachverfolgen und hat die Möglichkeit, sich für ein Santu Express-Konto anzumelden, wenn er die Bestelldetails einsehen möchte -

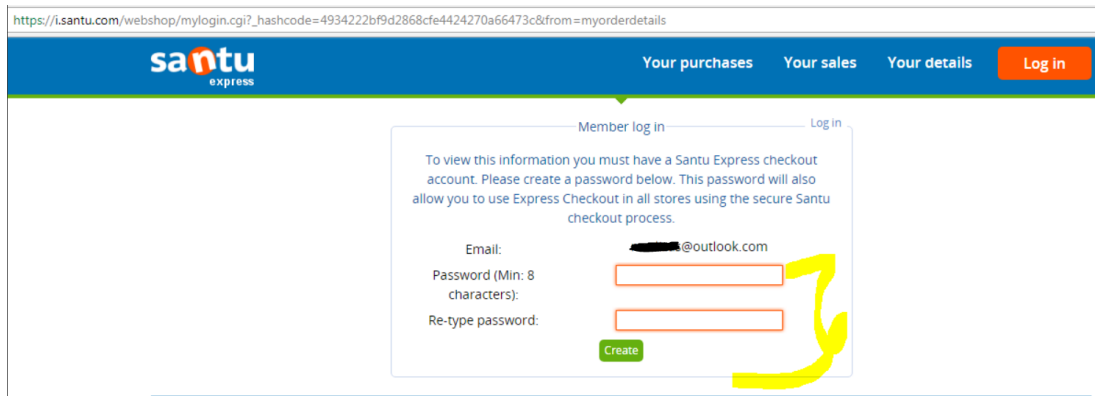

a. Der Käufer gibt eine Bestellung auf Ihrer Website auf

b. Der Händler erhält die Bestellung und aktualisiert den Zahlungsstatus und den Versandstatus auf der Seite Bestelldetails

c. Eine E-Mail wird an den Kunden gesendet mit dem Betreff - <Shop-Name>: Der Status Ihrer

Bestellung #xxx hat sich geändert

d. Käufer klickt auf die Schaltfläche "Bestellstatus verfolgen".

e. Der Käufer wird zur i.Santu.com-Oberfläche weitergeleitet

f. Der Käufer klickt auf die Schaltfläche "Bestelldetails" oder "Meine Einkäufe", um frühere

Bestellungen zu sehen

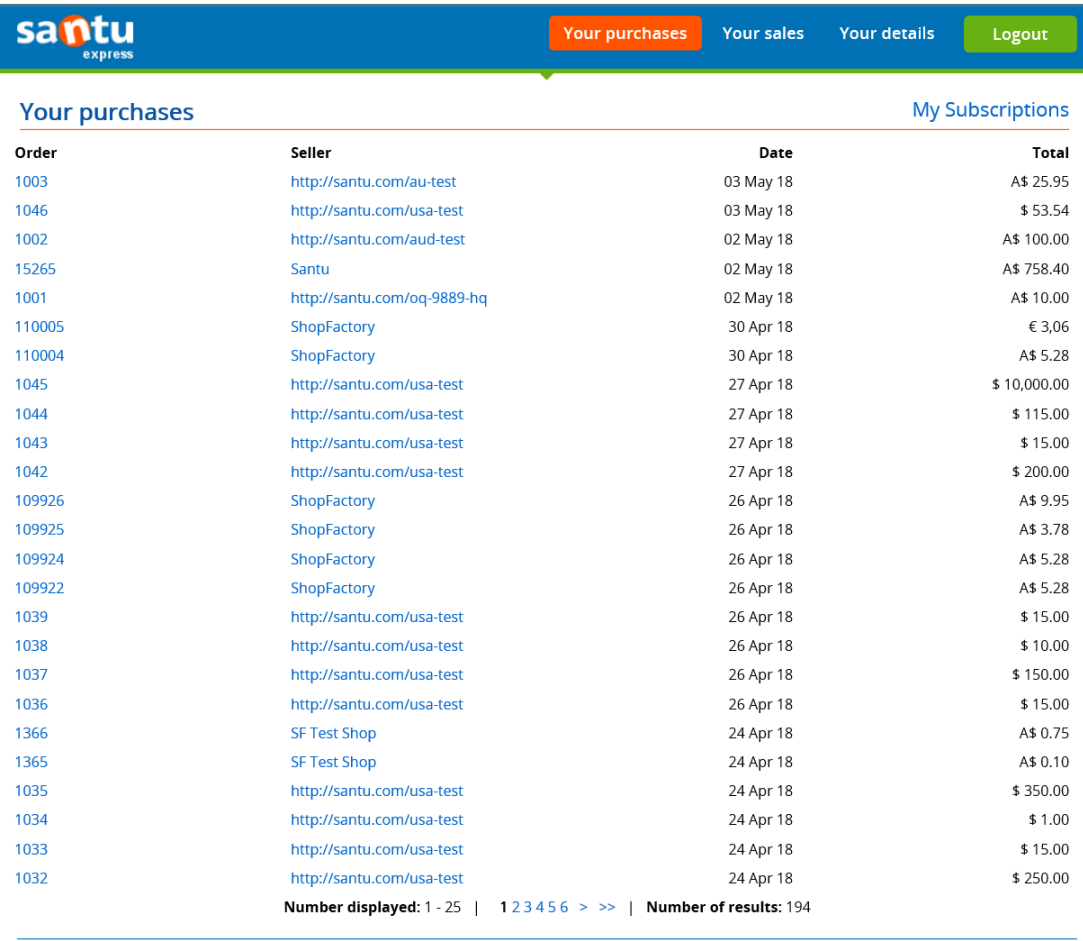

**FALL B. Aktivierte** "Express-Kaufabwicklung (beinhaltet Bestellverfolgung und anpassbare Kaufabwicklung)", **aber deaktivierte** "Kunden erlauben, Bestellung zu verfolgen"

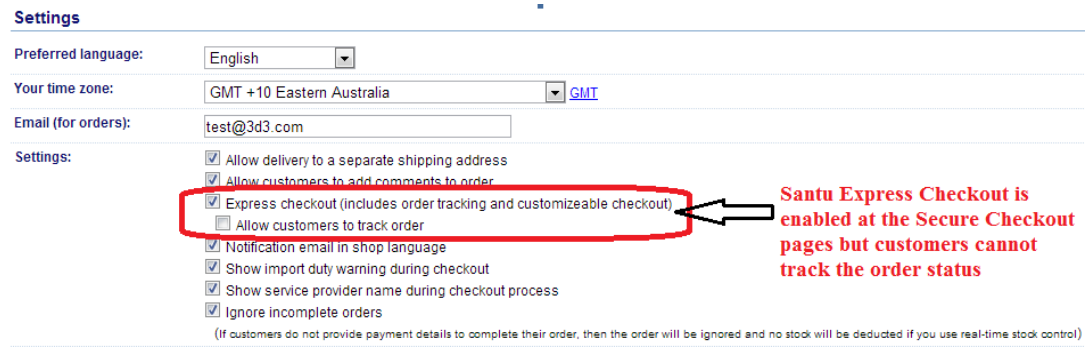

- Santu Express Checkout ist auf den Checkout-Seiten verfügbar, so dass Kunden mit einem Santu Express-Konto sich anmelden und den Checkout einfach abschließen können

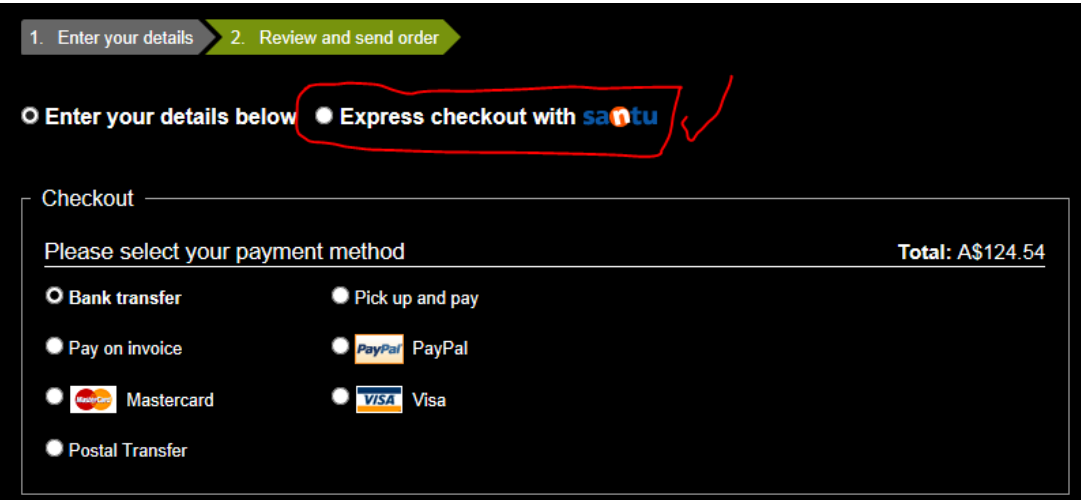

- Die Bestellbestätigungs-E-Mail, die der Kunde erhält, enthält jedoch NICHT den Link "Bestellstatus verfolgen".

- Die Bestellungen können weiterhin über http://i.santu.com eingesehen werden, aber die Aktualisierungen der Bestellung für diese Einstellung, der Bestell- und Zahlungsstatus werden NICHT in der i.santu.com-Bestellliste "Ihre Einkäufe" aktualisiert.

### **FALL C. Deaktivierte "Express-Kaufabwicklung" ABER aktivierte "Kunden die Verfolgung der Bestellung gestatten"**

- Die Bestellungen können von Kunden auf herkömmliche Weise verfolgt werden, wobei der Kunde die Bestellbestätigungs-E-Mail mit dem Link "Bestellstatus verfolgen" erhält

- Der Standard-Browser öffnet Ihren Online-Shop und es erscheint ein Popup-Fenster mit seinen Bestelldaten.

(Hinweis: Der Kunde erhält keine Benachrichtigungs-E-Mail, wenn der Zahlungsstatus und/oder der Versandstatus geändert wurden). Der Kunde muss wirklich auf den Link "Bestellstatus verfolgen" klicken, um zu sehen, ob die Bestellung versandt wurde oder nicht.

## **FALL D. Beides deaktiviert: "Express-Kaufabwicklung (beinhaltet Bestellverfolgung und anpassbare Kaufabwicklung)" und "Kunden erlauben, die Bestellung zu verfolgen"**

Santu Express-Checkout ist auf den Checkout-Seiten deaktiviert und Kunden können ihre Bestellungen nicht verfolgen - die Bestellbestätigungs-E-Mail enthält NICHT den Link "Bestellstatus verfolgen".

#### Settings

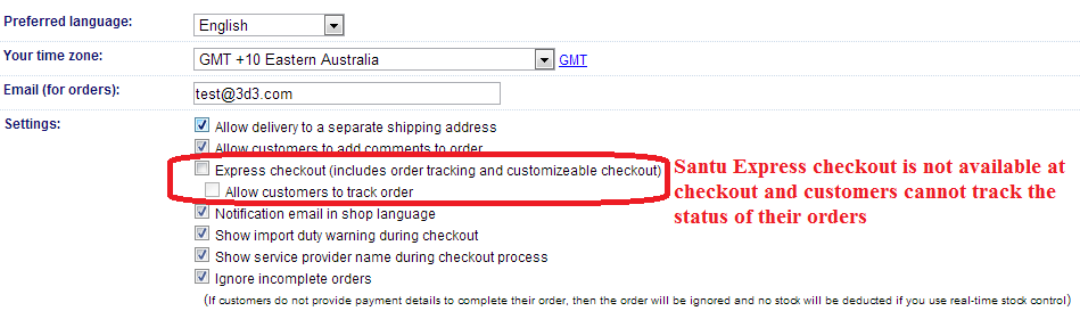